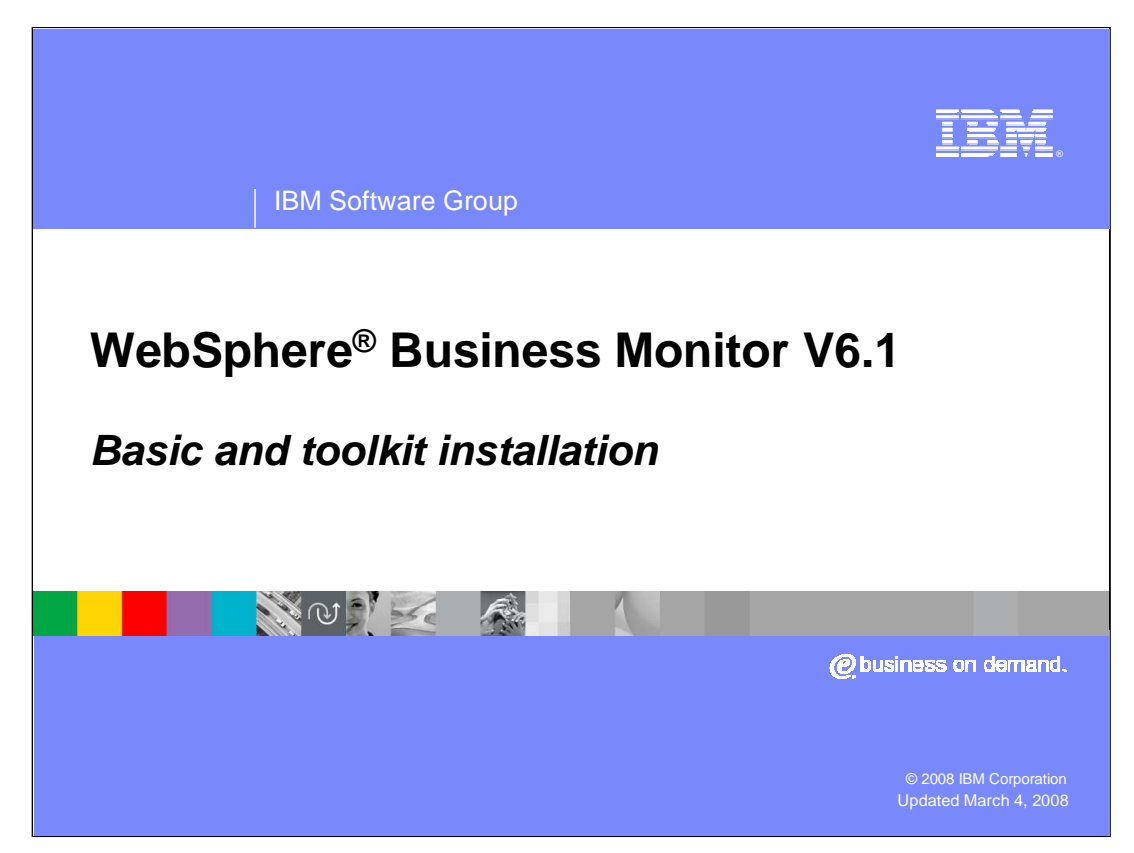

This presentation introduces the basic installation and toolkit installation in WebSphere Business Monitor Version 6.1.

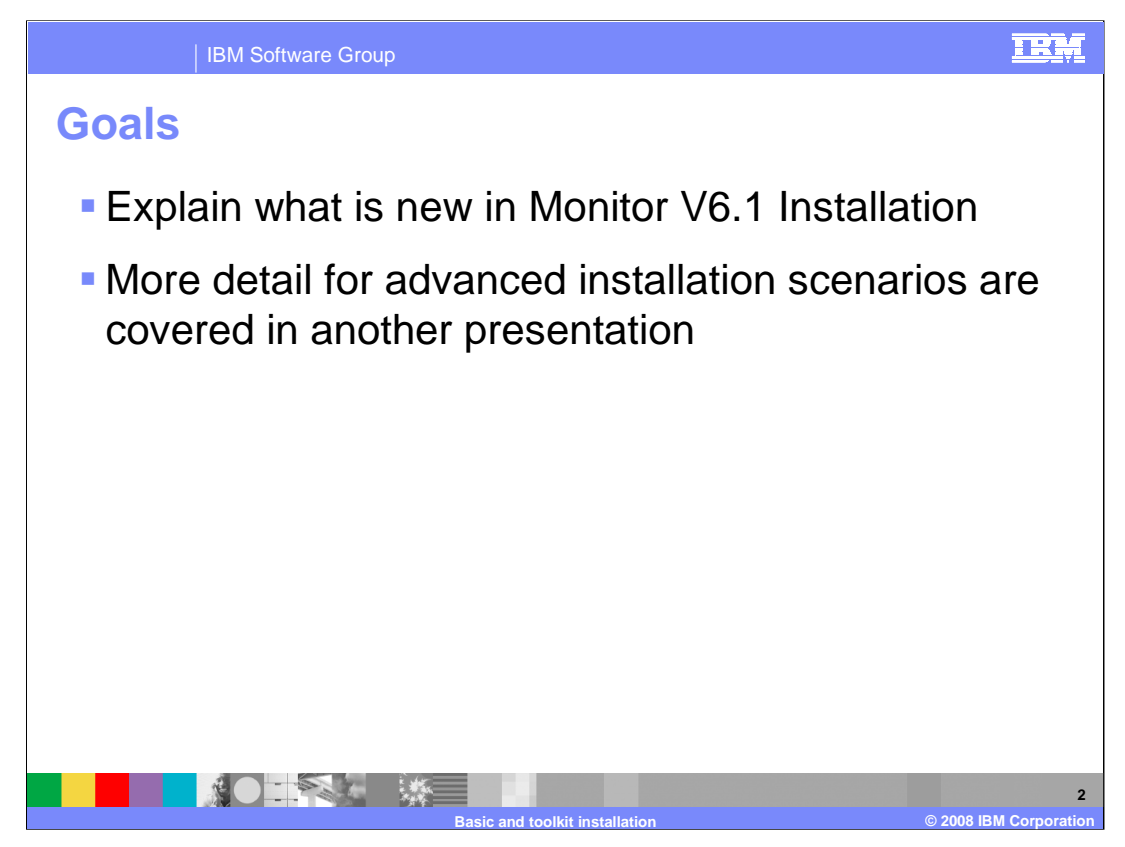

This presentation explains the new features in the WebSphere Business Monitor version 6.1 installation, particularly in regards to the Basic and Toolkit installations. The Advanced installation is covered in another presentation.

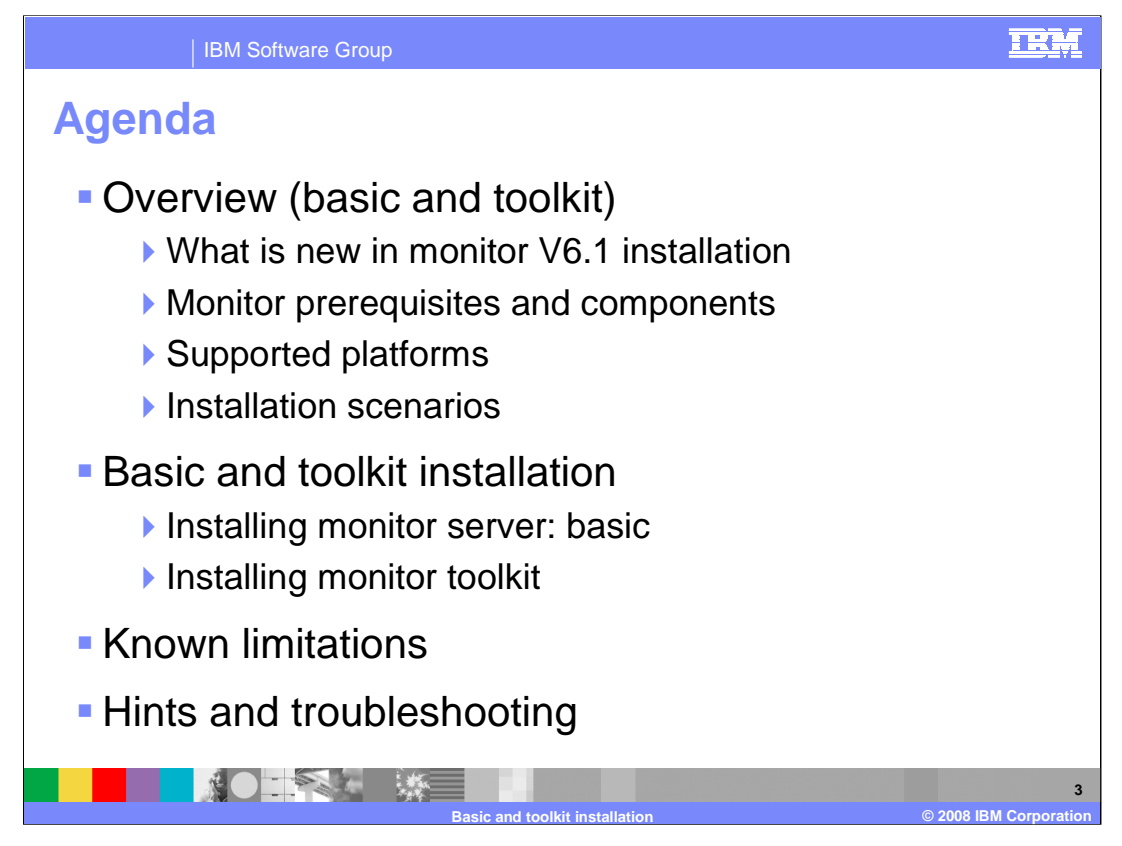

You will see an overview of installation, which includes the new features, the prerequisites and the major monitor components plus hardware and software requirements and some typical installation scenarios for a Basic install and a Toolkit install. You will see how to install Monitor basic, and how to install the Monitor toolkit. Then you will review the known limitations, some hints and how to troubleshoot the installation.

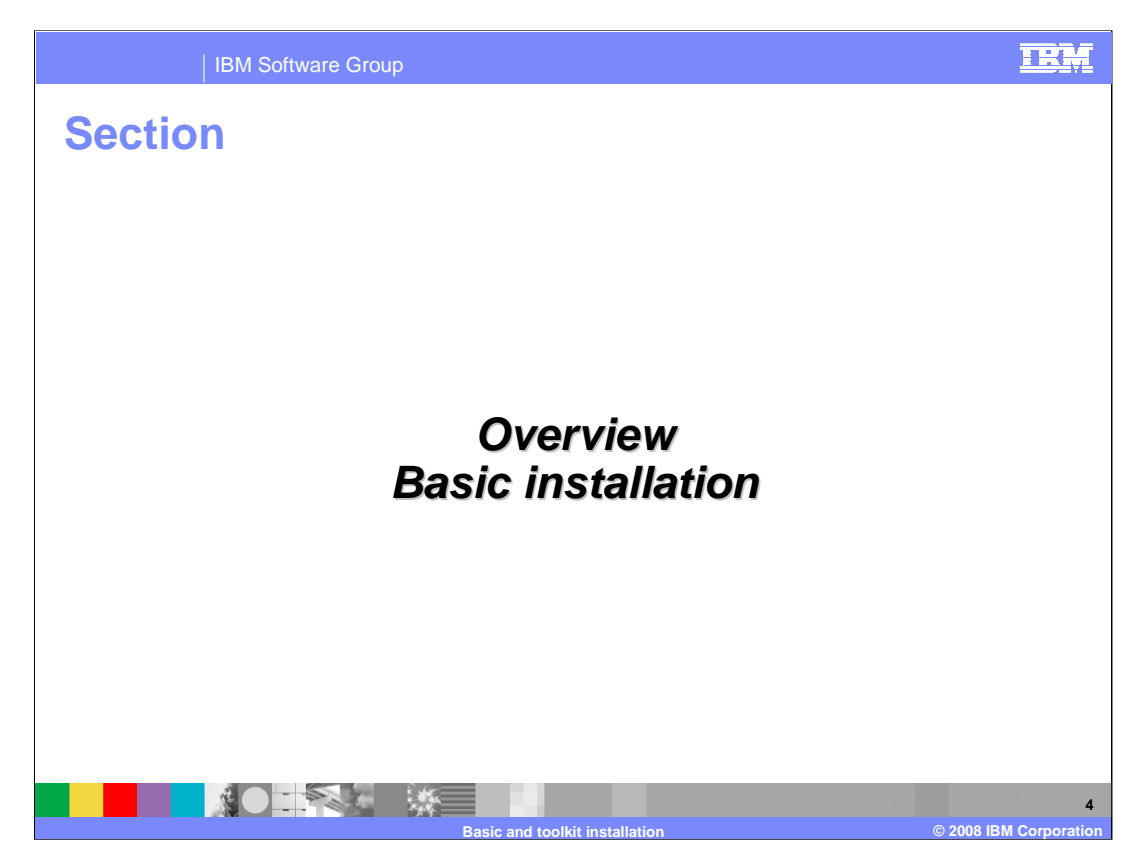

This section is an overview of the basic type of Monitor installation.

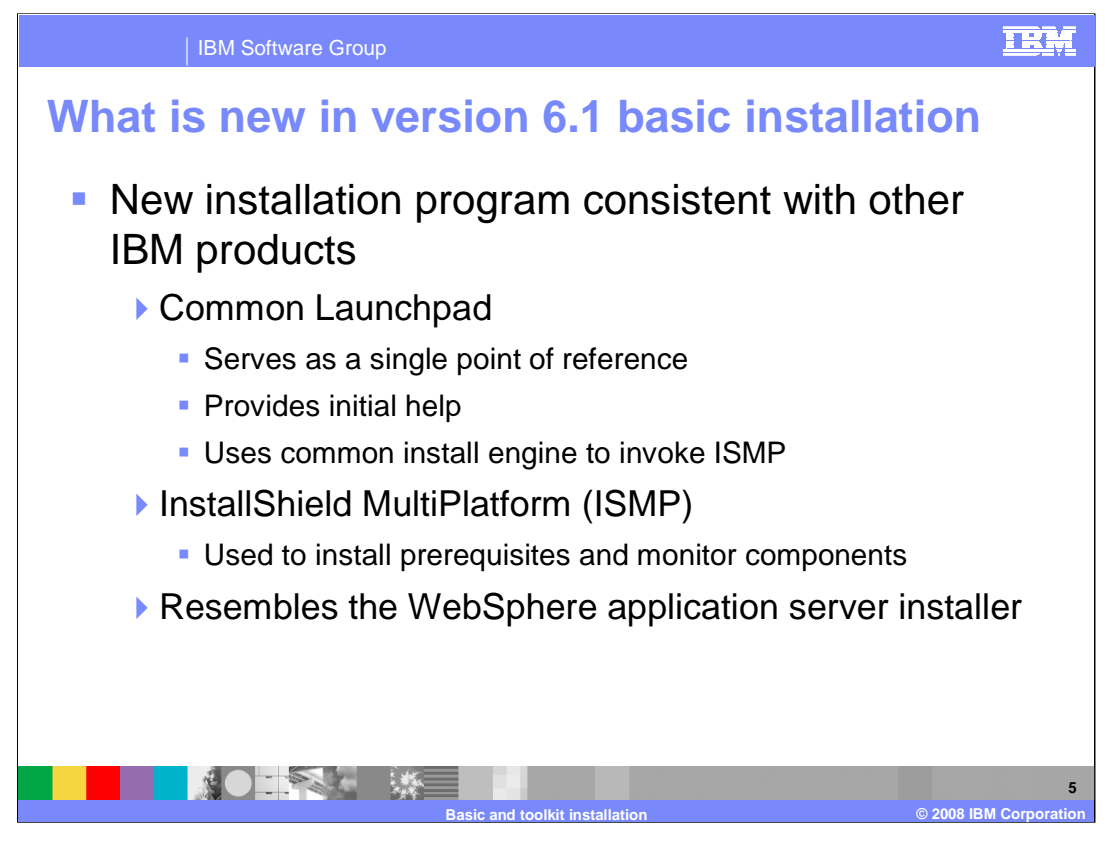

The installation program provides a "Common Launchpad" similar to that of the other IBM products such as WebSphere Application Server, WebSphere Process Server and WebSphere Enterprise Service Bus. The installation is made possible by using a Common Launchpad that uses Common Install Engine (CIE) to launch the InstallShield Multiplatform (ISMP). The Common Launchpad provides initial help and acts as a launching pad for the InstallShield program. The InstallShield program is used to install the mandatory prerequisites, optional prerequisites if any and the monitor components. The graphical user interface of the InstallShield Multiplatform wizard used for the WebSphere Business Monitor V6.1 resembles the WebSphere Application Server installer, so this should provide a more familiar installation procedure.

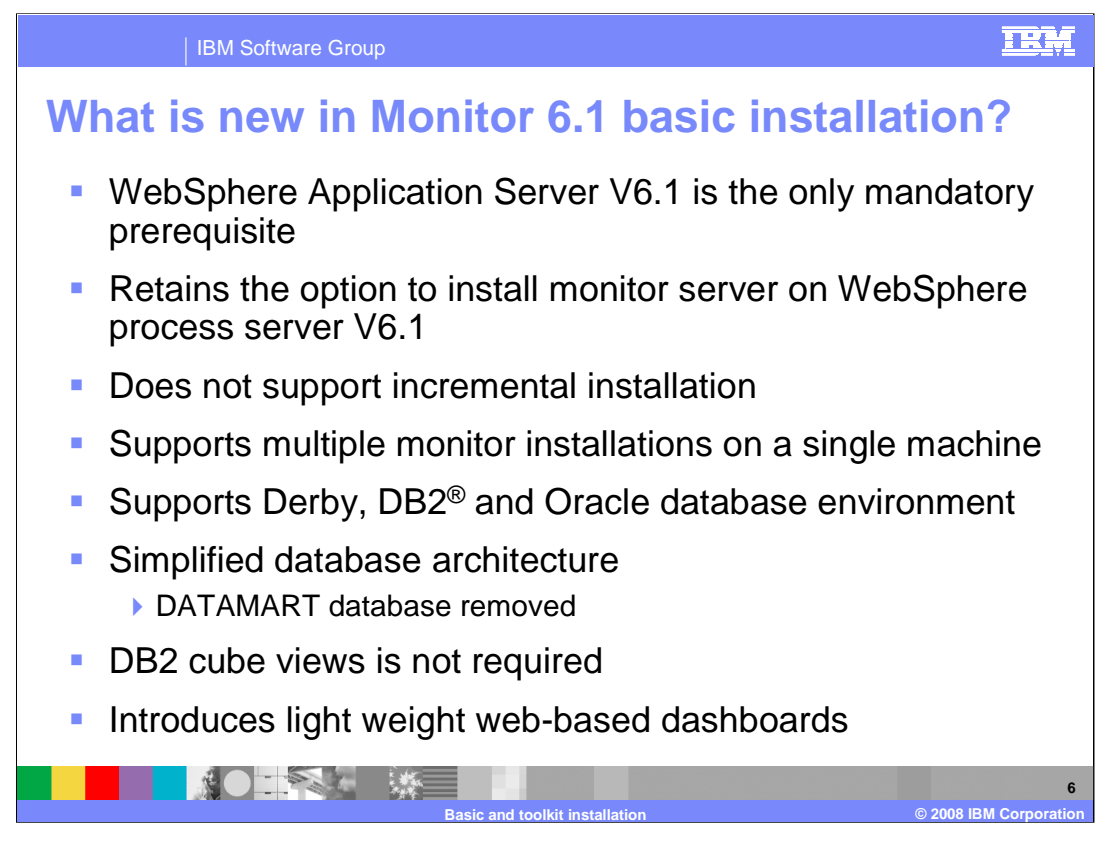

WebSphere Application Server V6.1 is the only mandatory prerequisite for WebSphere Business Monitor V6.1 installation. When it comes to the basic installation type, the InstallShield program does not support incremental installation, using existing product installations. So it lays down a new instance of WebSphere Application Server if one already exists. The Version 6.1 installation retains the option to install the Monitor Server on WebSphere Process Server V6.1 profile. The InstallShield program also supports multiple monitor server instances on a single machine.

New in version 6.1, the installation wizard supports the embedded Derby database which was previously called Cloudscape®, and it also supports DB2 and Oracle database environments. The DATAMART database has been removed eliminating the replication overhead between the databases. DB2 Cube Views is not required but can be used for performance reasons; however the DB2 Cube Views is not referenced by the installer.

WebSphere Business Monitor V6.1 introduces a new light weight dashboard which runs on the same application server on which the monitor server is running.

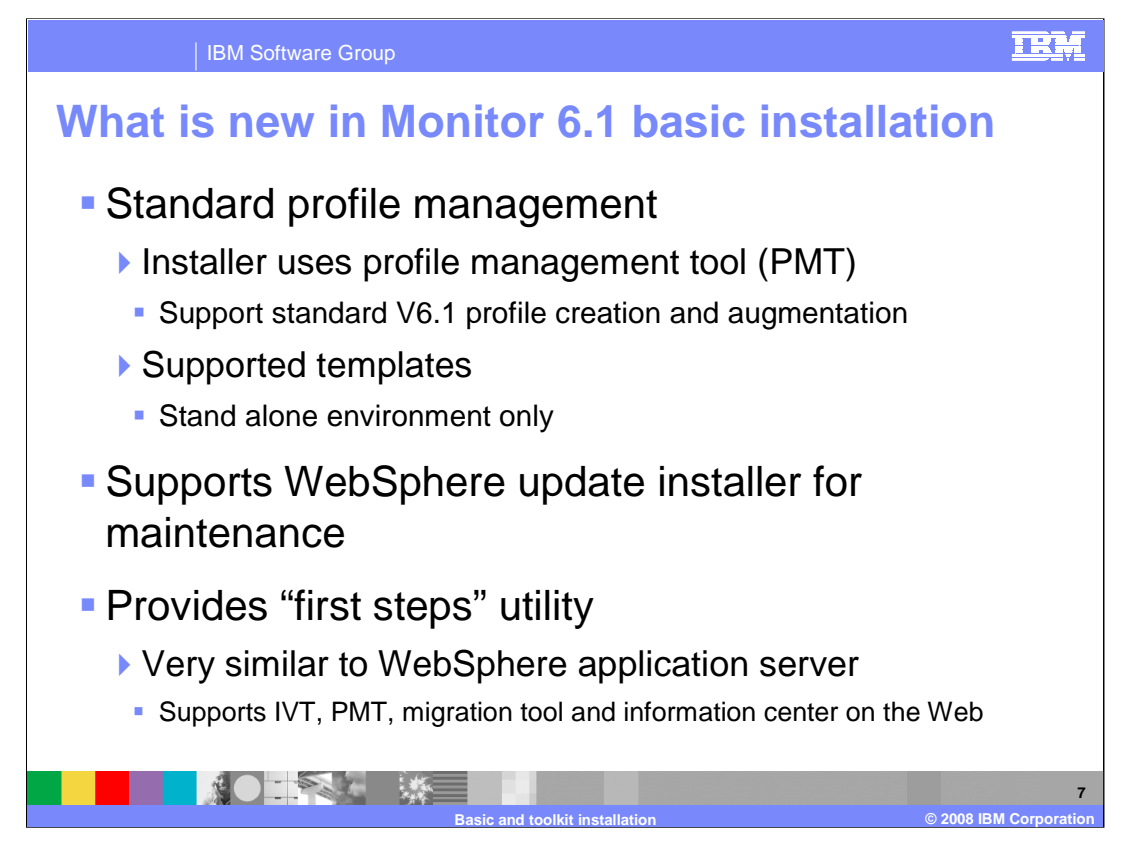

The WebSphere Business Monitor V6.1 installation program uses the Profile Management Tool (PMT) feature in WebSphere Application Server. The InstallShield program installs the WebSphere Application Server V6.1 and silently uses the Customized Profile Management Tool to create and augment the WebSphere Business Monitor profile. The basic installation supports only a "Stand-alone" environment.

Monitor installation now supports WebSphere Update Installer for maintenance purposes.

On a successful installation, the WebSphere Business Monitor V6.1 installation result panel offers to launch First Steps which is very similar to the first steps in WebSphere Application Server. In first steps, you can invoke the Installation Verification Test (IVT), Profile Management Tool (PMT), migration tool and the information center.

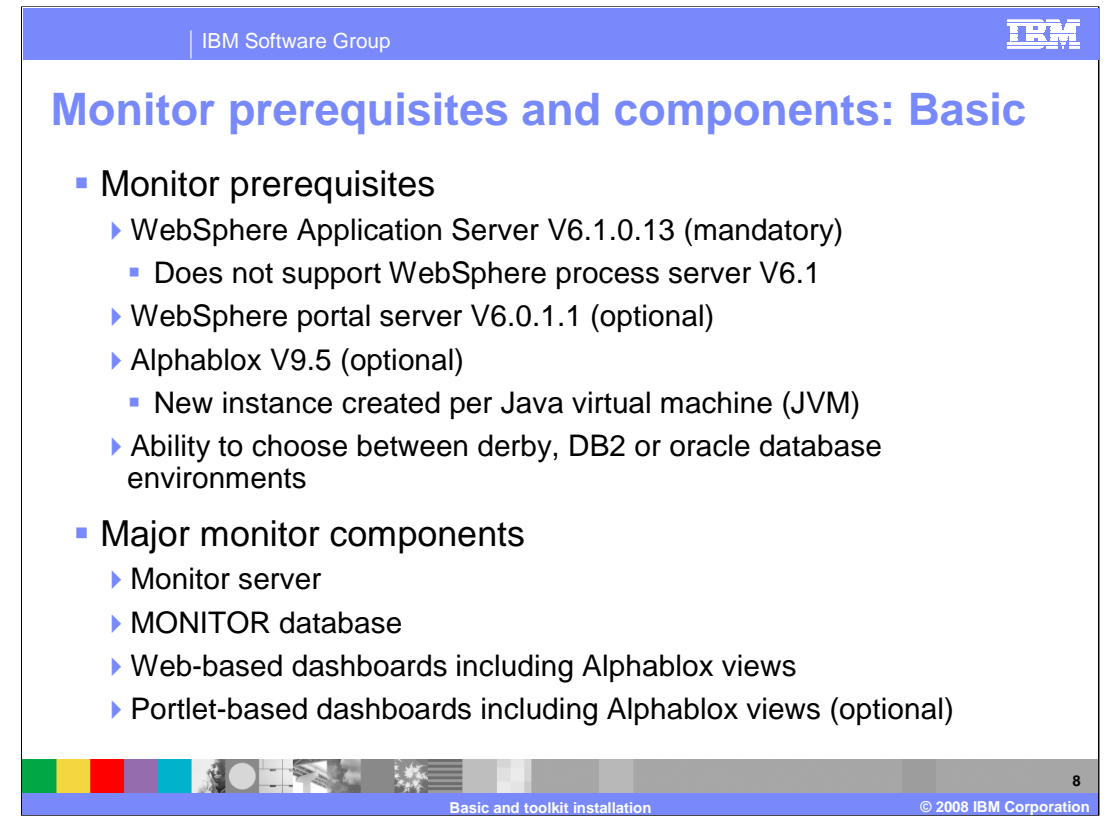

WebSphere Application Server is the only mandatory prerequisite for WebSphere Business Monitor V6.1 installation; however WebSphere Process Server and Enterprise Service Bus profiles are also supported. Optionally WebSphere Portal Server V6.0.1 is used for Portal Dashboard and Alphablox V9.5 uses the Alphablox views for the Web and Portal Dashboard. Alphablox V9.5 architecture mandates that a new instance is created per JVM.

Monitor V6.1 supports the embedded Derby database formerly known as Cloudscape, and it also supports DB2 and Oracle database environments. The user is given the option to generate database scripts depending on the database environment. If DB2 or Oracle is selected as database environment and the option to create a database is selected, the selected database environment must be running and available for the installation program

In Version 6.1 the only mandatory monitor components are the Monitor Server and the MONITOR database. In the 'Basic' installation type, the installation wizard installs the Web Dashboard and Alphablox views. Optionally you can install the Portal Dashboard and Alphablox views.

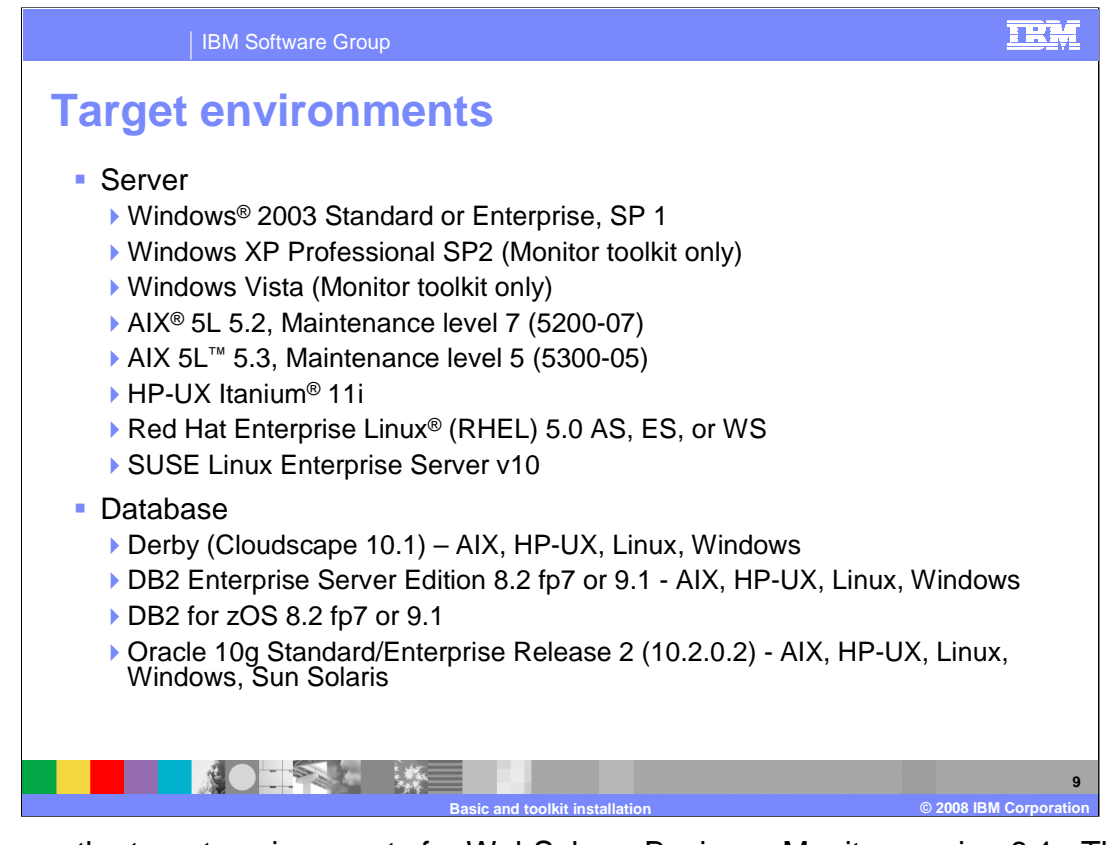

These are the target environments for WebSphere Business Monitor version 6.1. The Monitor server runs on the listed Windows, AIX, UNIX and Linux platforms. The supported databases include Derby, DB2 for distributed platforms, zOS and Oracle.

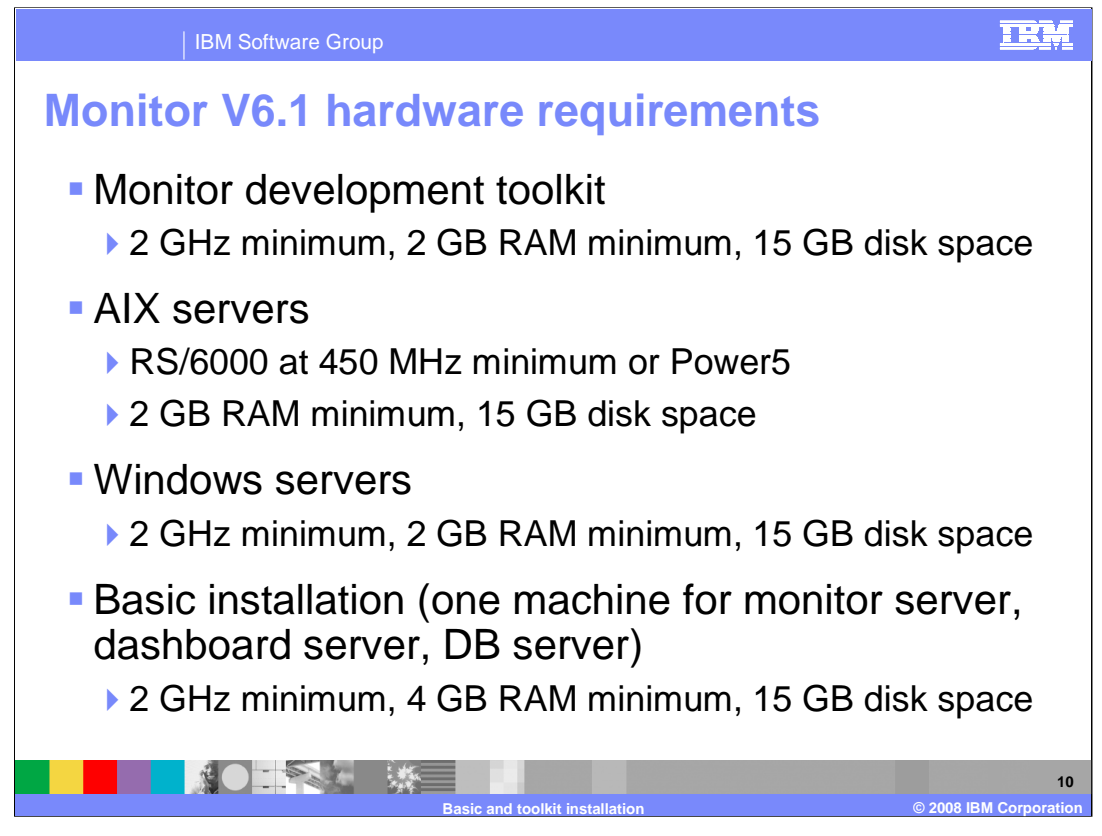

These are the operating system and hardware requirements for WebSphere Business Monitor V6.1. Disk space, processor speed and memory are suggested. Your needs will vary depending on the complexity and number of models that you have deployed.

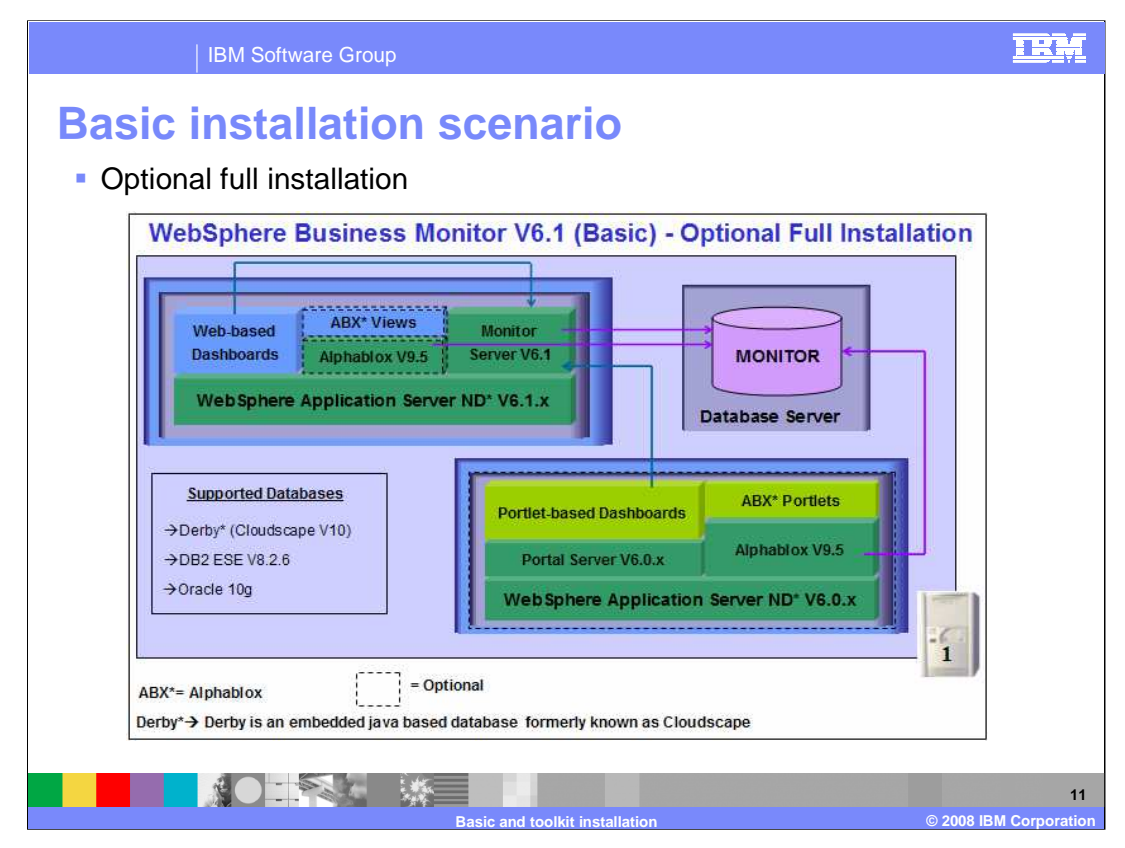

This is a graphical depiction of the Basic Installation which requires a single machine. The Monitor V6.1 installation wizard installs monitor server, its components and Web-based Dashboards and Alphablox views. Optionally the installation wizard installs the Portletbased Dashboards and Alphablox views. The Alphablox views for Web-based dashboards are not installed when portlet-based dashboards option is selected for installation. The installation wizard also gives you a choice to select the type of database to create for the MONITOR database. The installation wizard supports Derby, DB2 and Oracle.

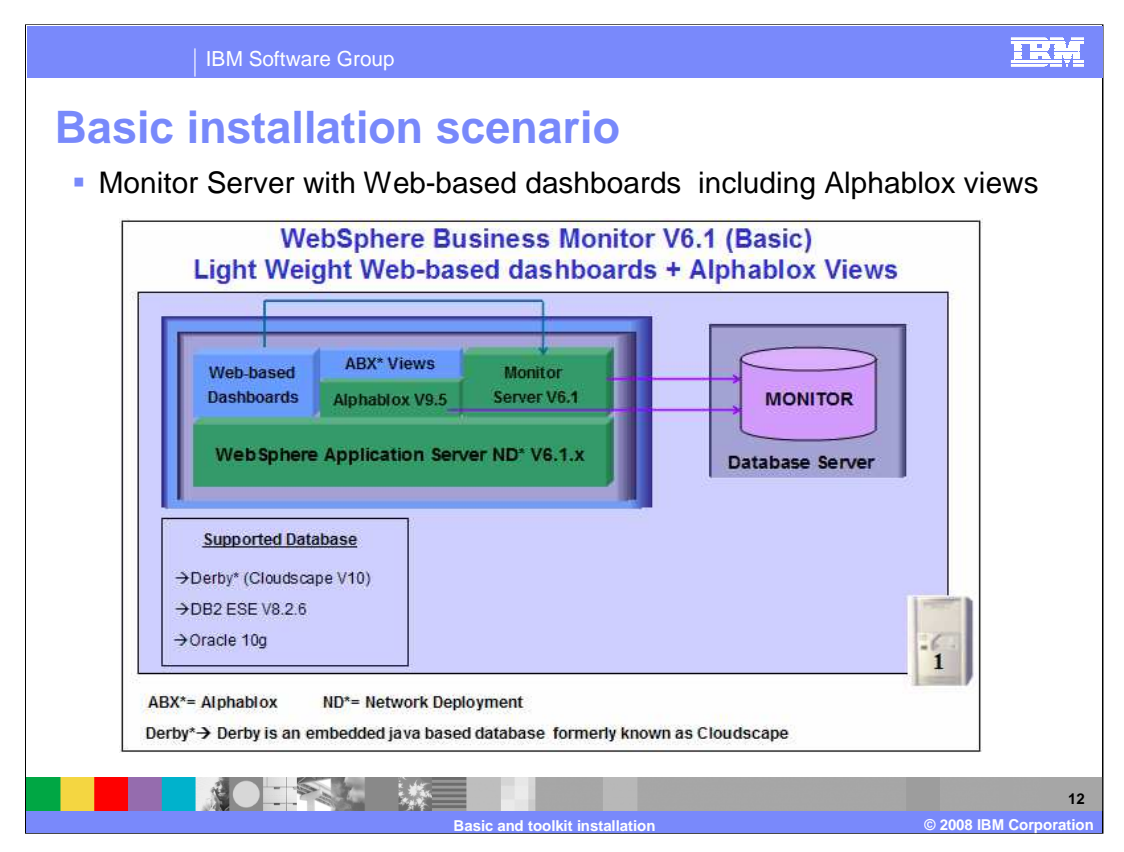

This is a graphical depiction of the Basic Installation of Monitor Server with a light weight Web-based Dashboard including Alphablox views. Portal server is not installed in this scenario.

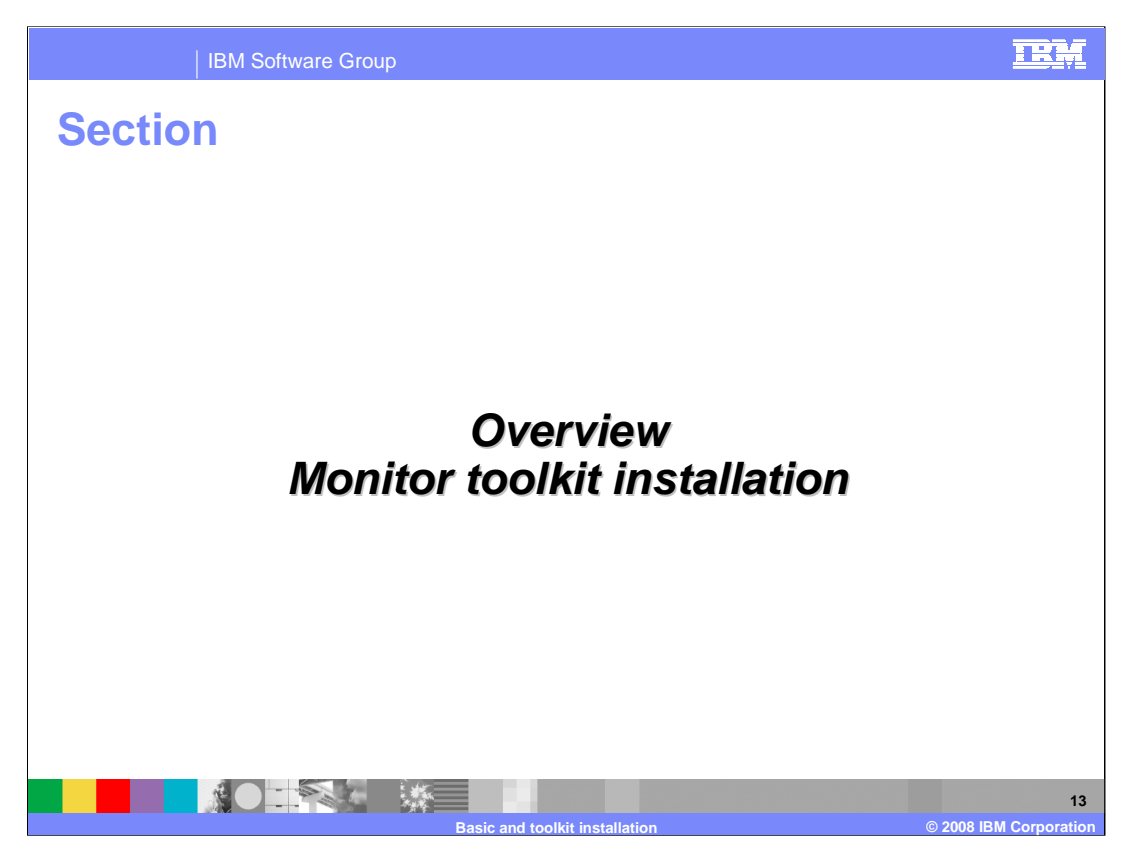

This section is an overview of WebSphere Business Monitor Development Toolkit V6.1 Installation.

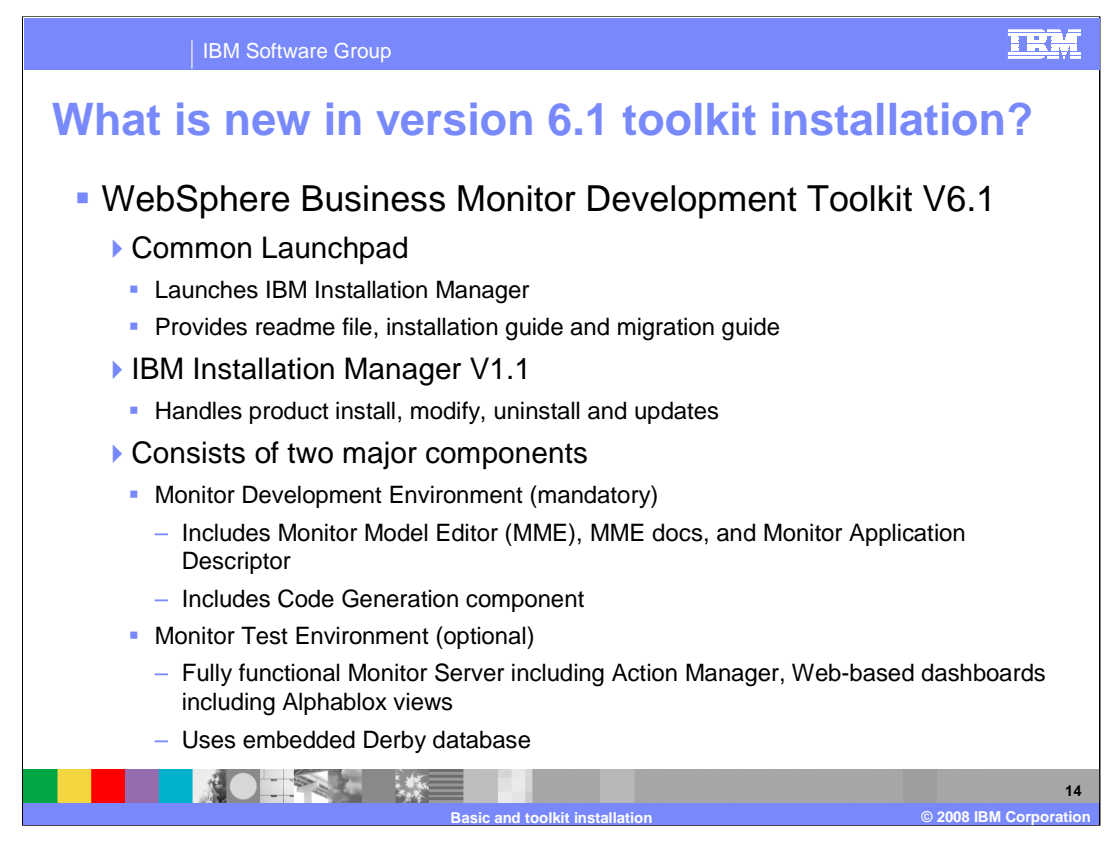

The Monitor Toolkit provides a separate launchpad based on the Common Launchpad program which invokes the IBM Installation Manager to handle the product installation, uninstallation and updates. The Common Launchpad provides initial help in the form of a readme file and installation guide.

The Monitor Toolkit consists of two major components, the Monitor development environment and the Monitor test environment. The Monitor Development Environment includes Monitor Model Editor (MME), documentation and code generation components that allow you to create the monitor model for use with WebSphere Business Monitor V6.1. The Monitor Test Environment is a fully functional Monitor Server including Action Manager, Web Dashboard and Alphablox Dashboard. It uses the Derby database that allows users to test the developed monitor model within the development environment before deploying it to the production environment.

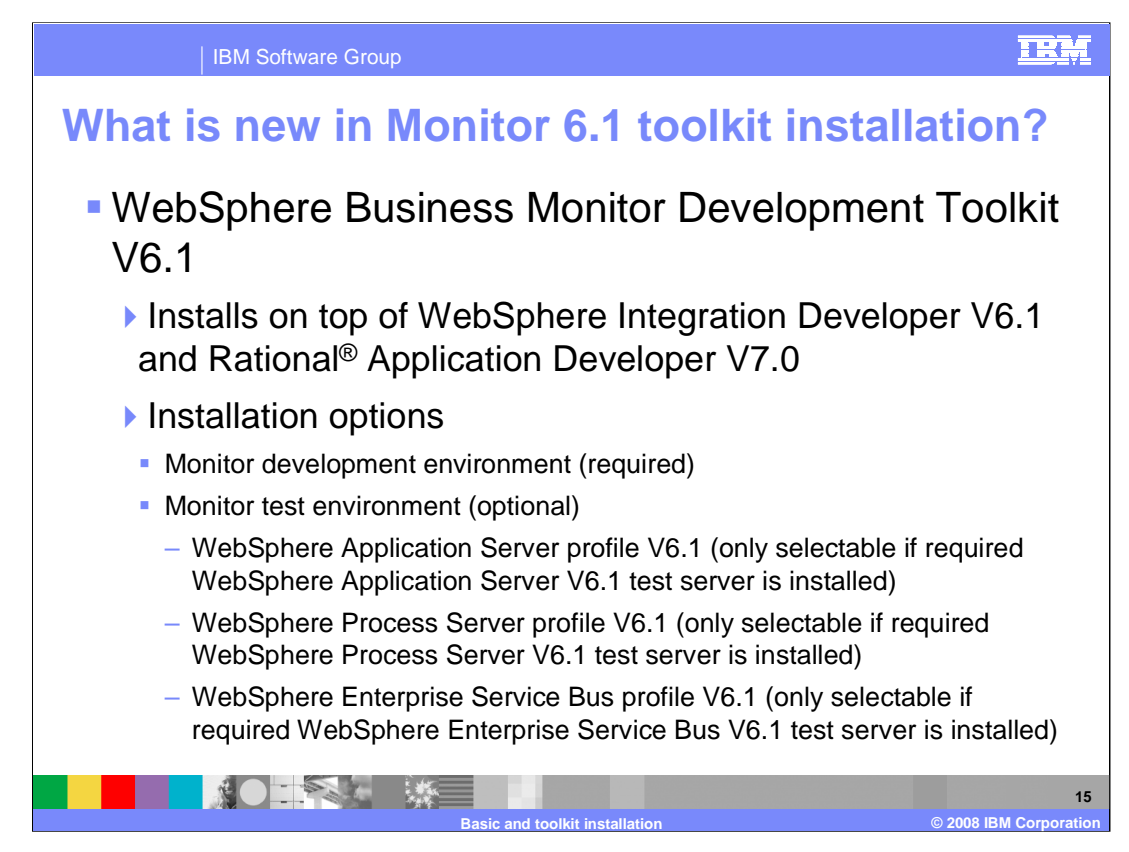

Monitor Toolkit can be installed on top of Rational Application Developer V7.0 and WebSphere Integration Developer V6.1.

The Monitor Development Environment is mandatory, whereas the Monitor Test Environment is optional. The Monitor Test Environment can be optionally installed provided that one of the three server environments is installed and their version levels support the Monitor Server installation. The monitor test server can be WebSphere Application Server V6.1, WebSphere Process Server V6.1 or WebSphere Enterprise Service Bus.

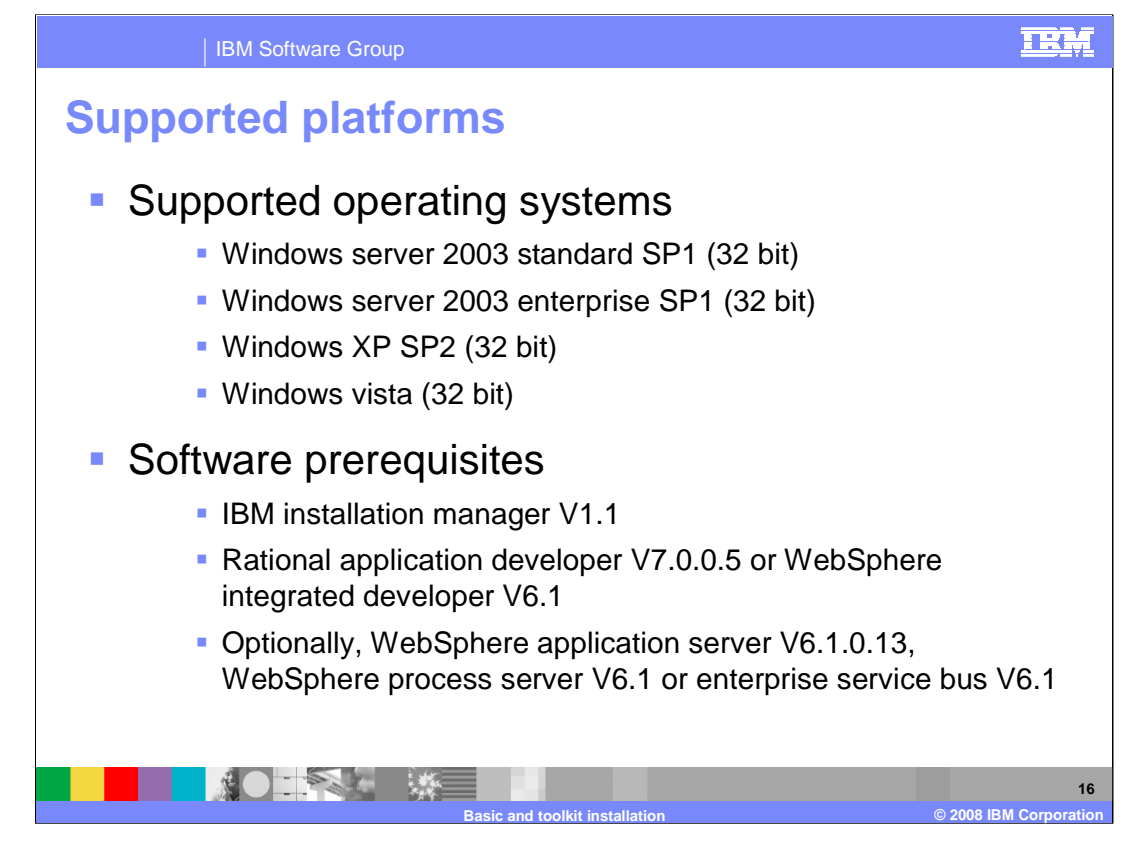

Monitor Toolkit supports the listed Windows 32 bit operating systems.

IBM Installation Manager V1.1 must be installed.

You can install the Toolkit on Rational Application Developer or WebSphere Integrated Developer. Optionally, you can install one of the three supported test environments.

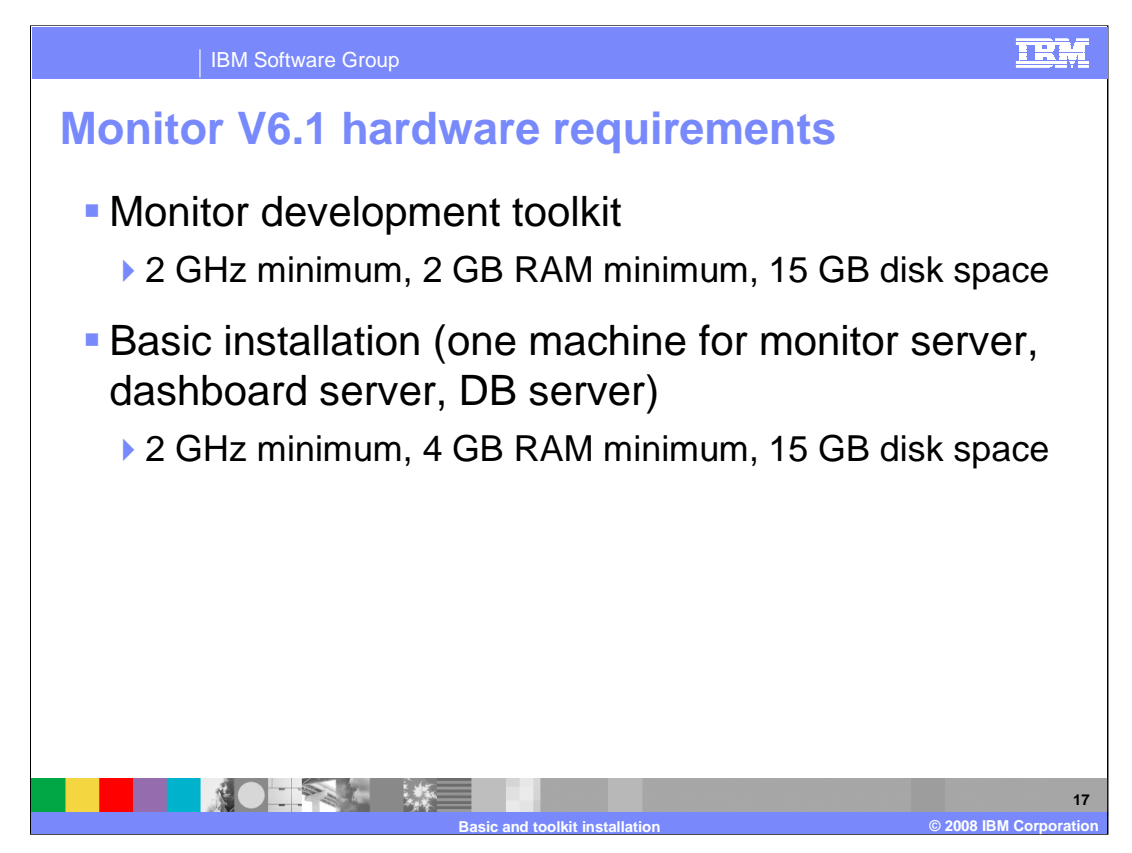

These are the hardware requirements for Monitor V6.1. Disk space, processor speed and memory are suggested. Your needs will vary depending on the complexity and number of models that you have deployed.

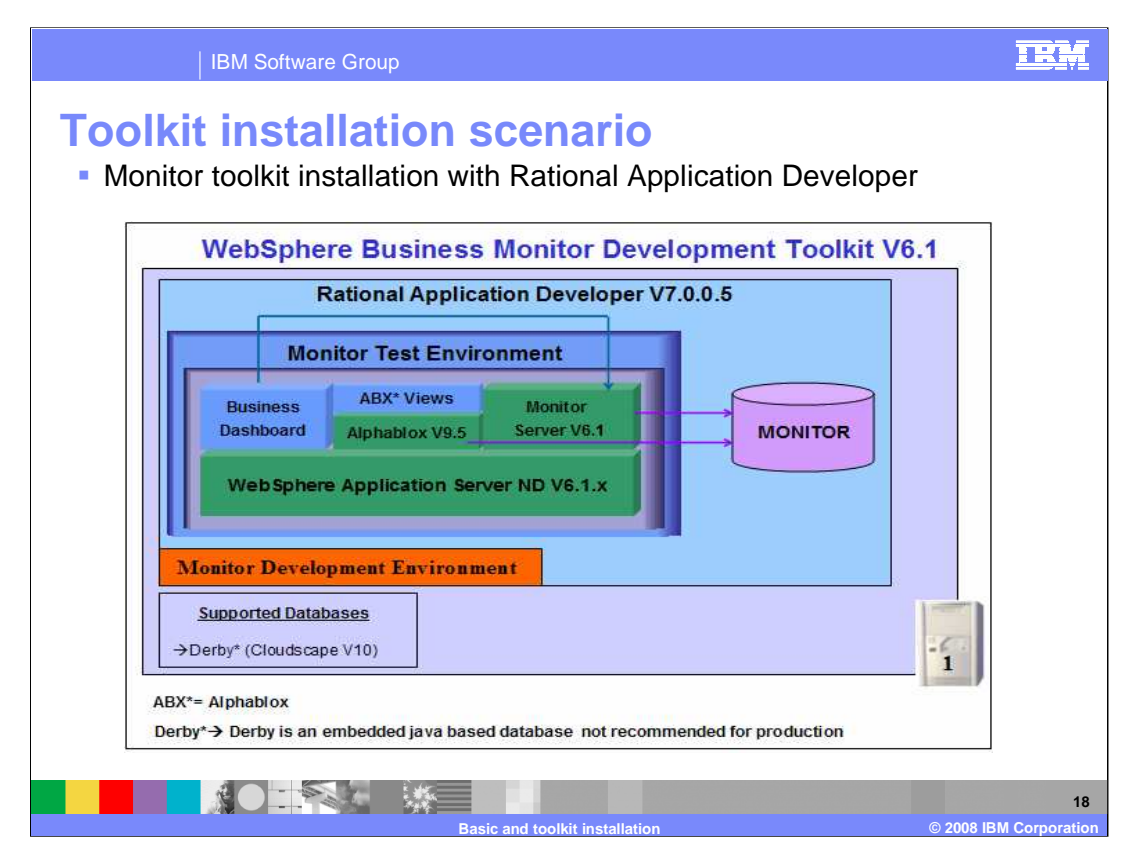

Here is a graphical depiction of the Monitor Development Toolkit installed on Rational Application Developer. You see the Monitor database is installed on the embedded Derby database. You have full use of the Web dashboard and Alphablox views in this configuration.

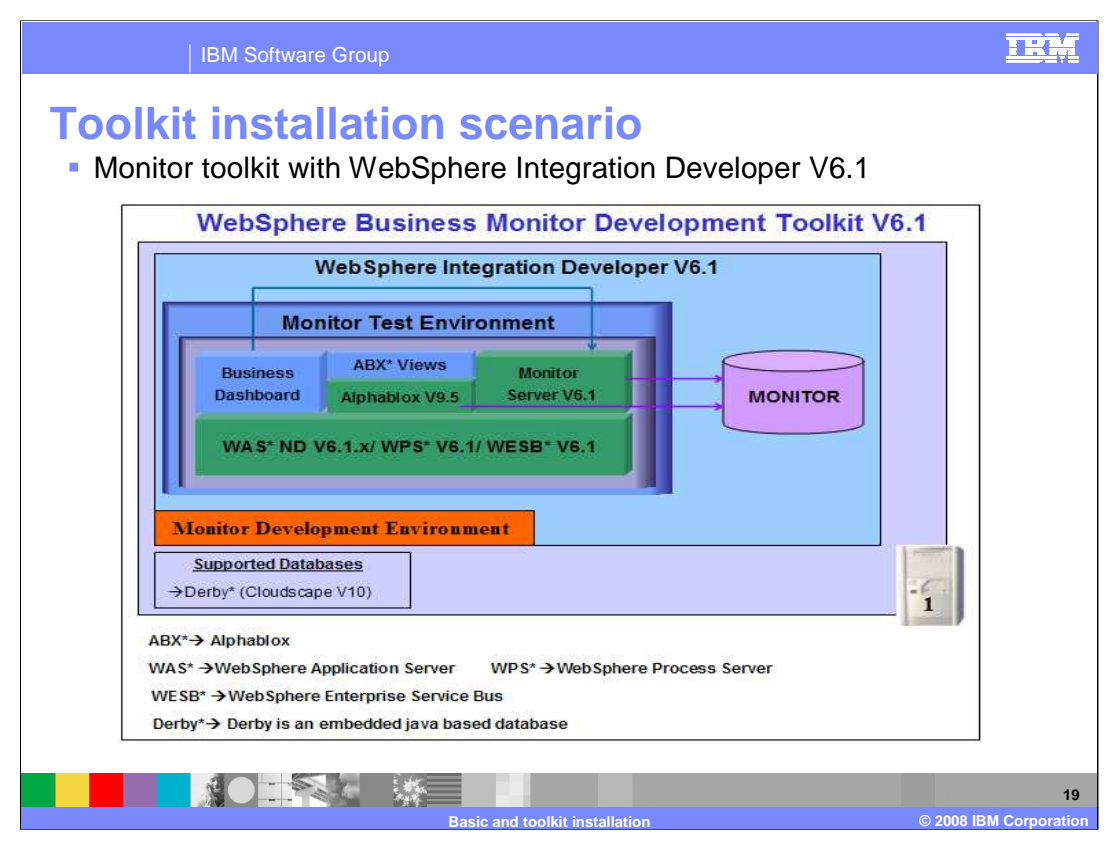

Here is a graphical depiction of the Monitor Development Toolkit installed on WebSphere Integration Developer V6.1. You see the Monitor database is installed on the embedded Derby database. You have full use of the Web dashboard and Alphablox views in this configuration.

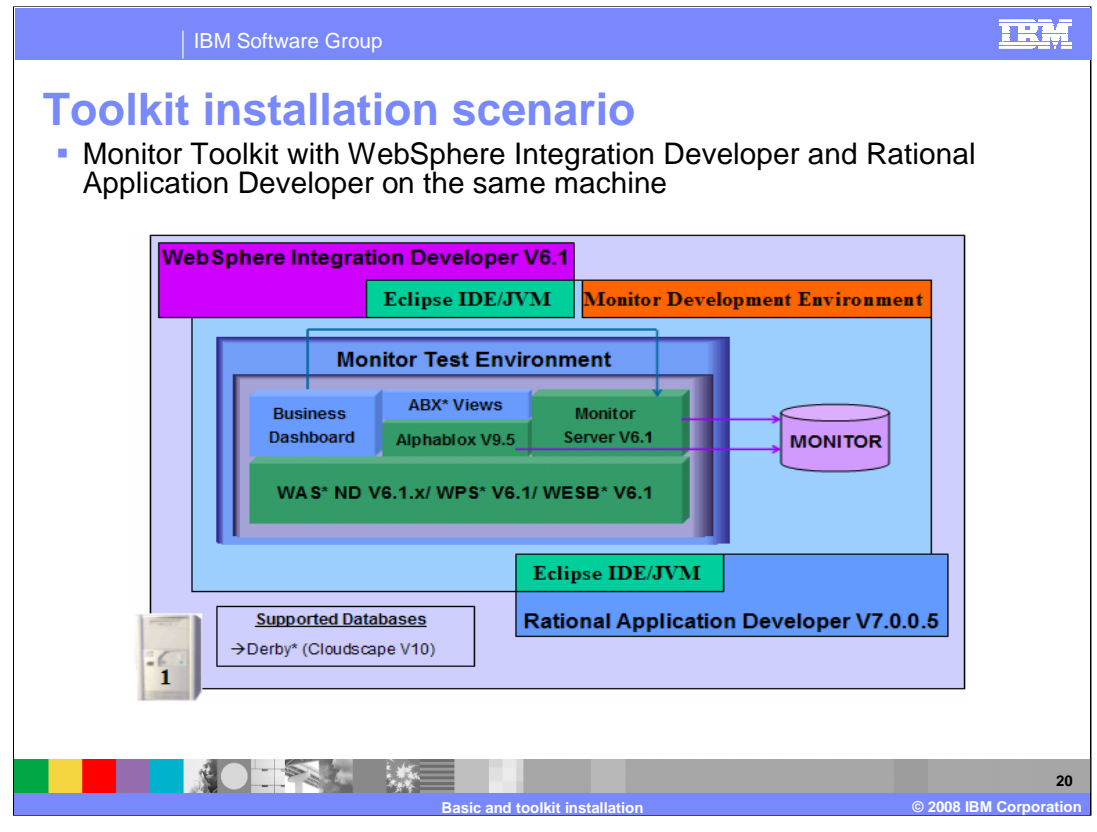

Here is a graphical depiction of the Monitor Toolkit installed on Rational Application Developer and WebSphere Integration Developer on one eclipse platform using shell sharing. In this case you have access to the monitor model editor functions in either development environment, and you can deploy and test your applications to the shared Monitor test server.

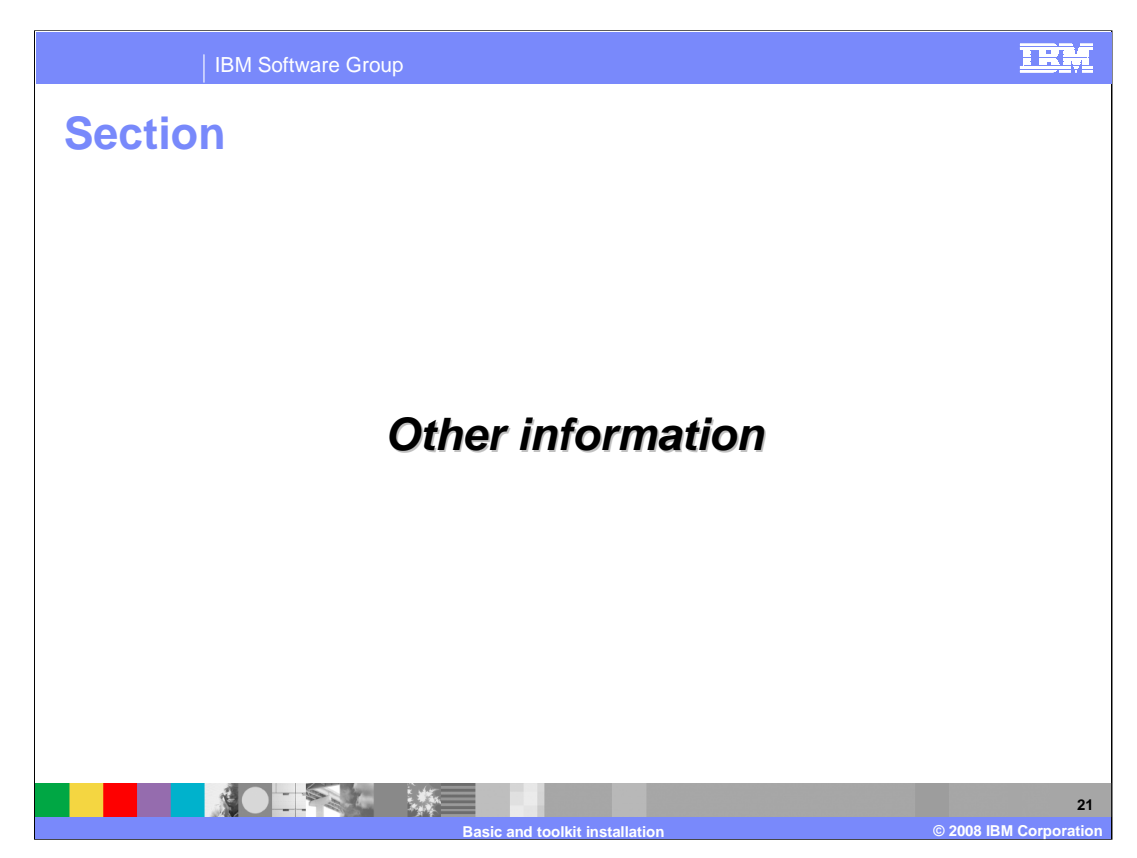

This section will describe hints and troubleshooting information.

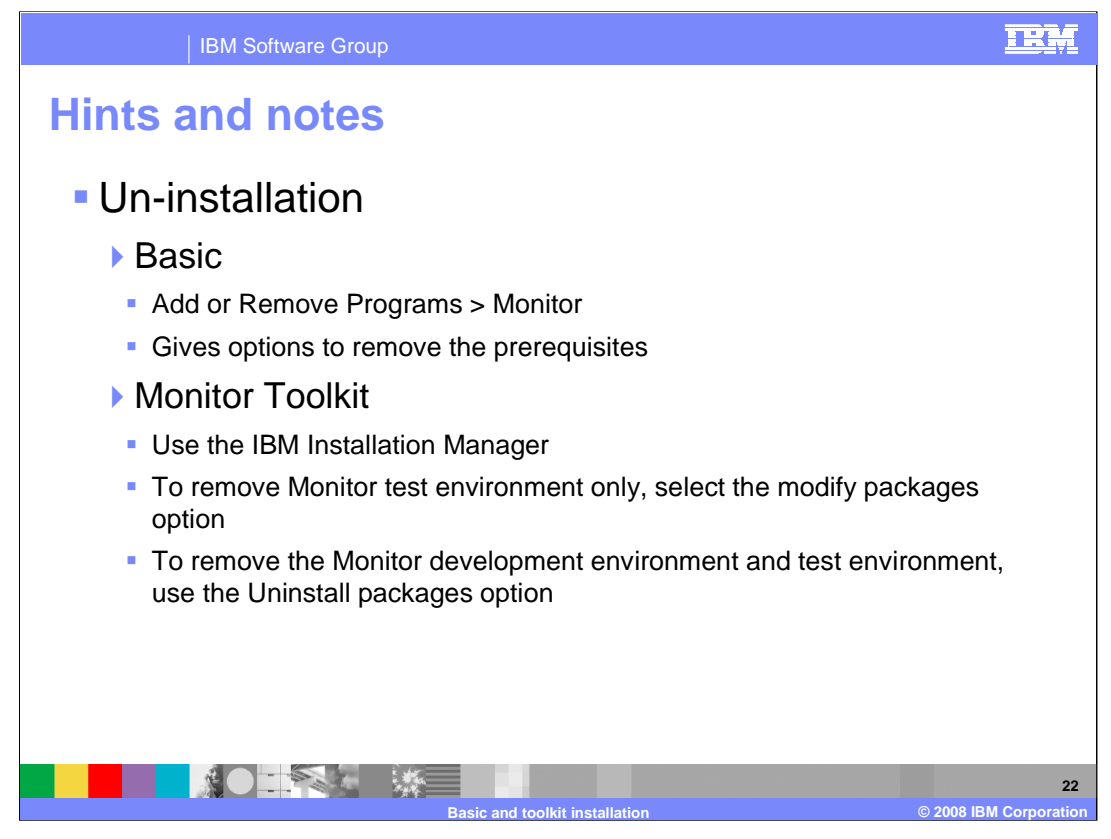

To uninstall the Basic installation, use the Add or Remove Programs facility. This will uninstall Monitor components and gives you the option to remove the WebSphere Application Server profile and the WebSphere Portal Server profile if installed.

Monitor Toolkit un-installation is made possible by the IBM Installation Manager. To remove the Monitor Test environment only, select the Modify Packages option from the Installation Manager. To remove both the Monitor Development Environment and test environment, use the Uninstall Packages option from the Installation Manager.

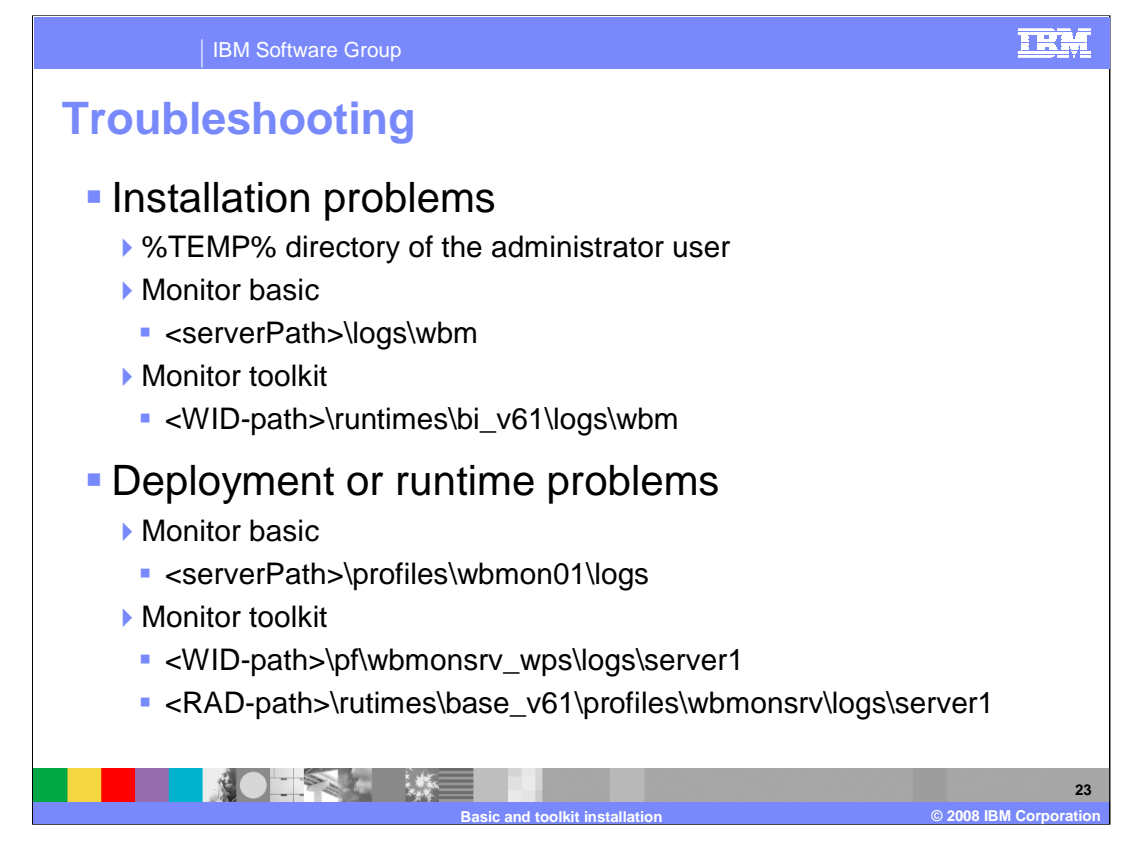

If you have installation problems, there are logs stored in the monitor home folder and some logs are also stored in the temp folder.

If you have deployment or runtime issues, check the Monitor Server logs and the Dashboard Server logs. These are listed on this chart.

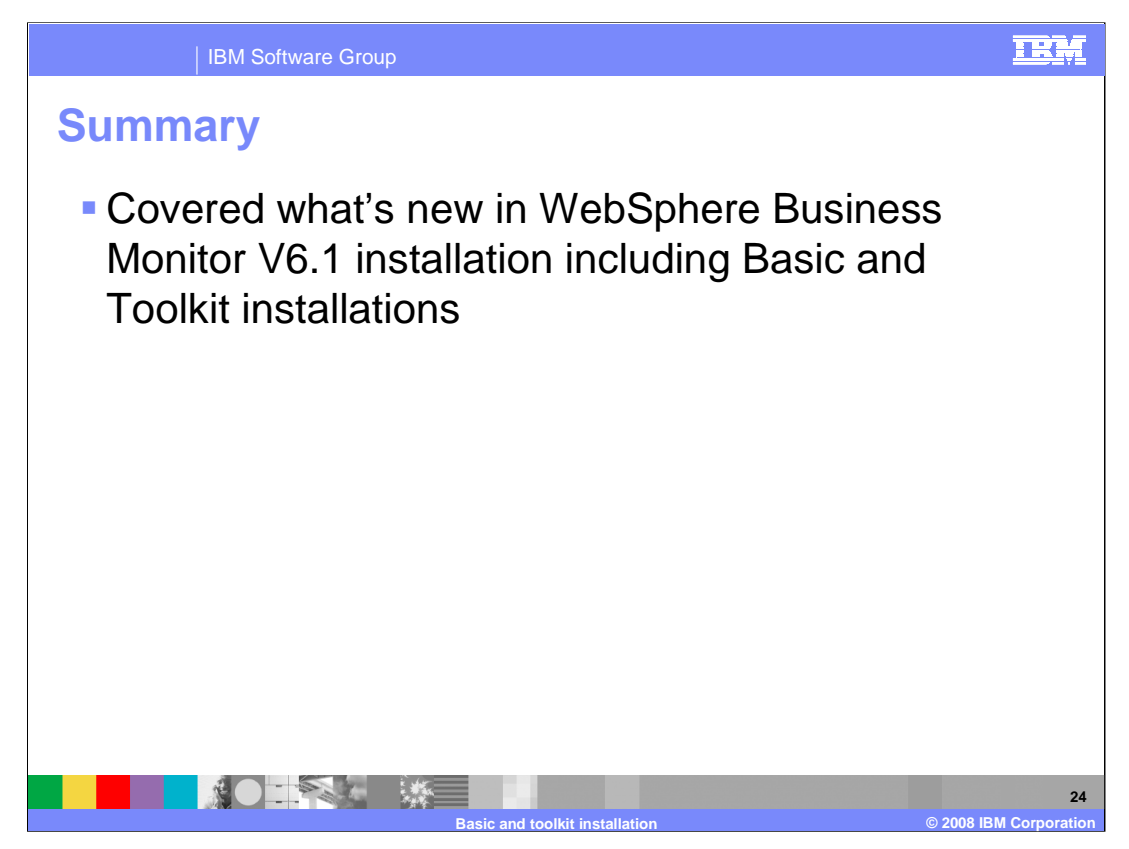

In summary, you have reviewed the new capabilities in Monitor Launchpad, including the Basic and Toolkit scenarios.

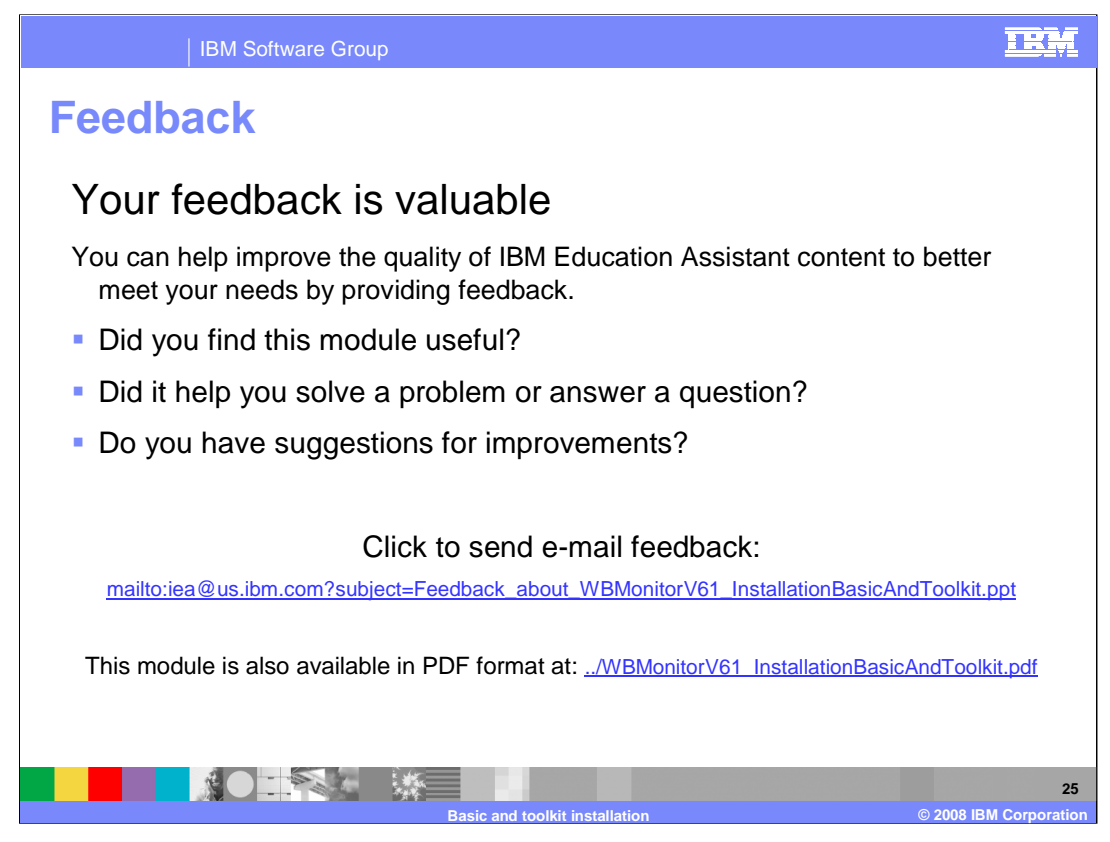

You can help improve the quality of IBM Education Assistant content by providing feedback.

## IBM Software Group

## TRM

## **Trademarks, copyrights, and disclaimers**

The following terms are trademarks or registered trademarks of International Business Machines Corporation in the United States, other countries, or both:

AIX AIX 5L Cloudscape DB2 IBM Rational RS/6000 WebSphere

Rational is a trademark of International Business Machines Corporation and Rational Software Corporation in the United States, Other Countries, or both.

Itanium is a trademark of Intel Corporation in the United States, other countries, or both.

Windows, Windows Vista, Windows Vista, and the Windows logo are registered trademarks of Microsoft Corporation in the United States, other countries, or both.

JVM, and all Java-based trademarks are trademarks of Sun Microsystems, Inc. in the United States, other countries, or both.

Linux is a registered trademark of Linus Torvalds in the United States, other countries, or both.

Product data has been reviewed for accuracy as of the date of initial publication. Product data is subject to change without notice. This document could include technical inaccuracies or<br>hypographical errors. IBM may make

Information is provided "AS IS" without warranty of any kind. THE INFORMATION PROVIDED IN THIS DOCUMENT IS DISTRIBUTED "AS IS" WITHOUT ANY ORDER INTO THE RETAILMED AND THE RETAILMED AND THE RETAILMED TO A EXPRESSLY DISCULT

IBM makes no representations or warranties, express or implied, regarding non-IBM products and services.

The provision of the information contained herein is not intended to, and does not, grant any right or license under any IBM patents or copyrights. Inquiries regarding patent or copyright<br>licenses should be made, in writin

IBM Director of Licensing IBM Corporation

North Castle Drive Armonk, NY 10504-1785 U.S.A.

Performance is based on measurements and projections using standard IBM benchmarks in a controlled environment. All customers have used the wave formations of the metal of the metal of the metal of the metal of the metal o

© Copyright International Business Machines Corporation 2008. All rights reserved.

Note to U.S. Government Users - Documentation related to restricted rights-Use, duplication or disclosure is subject to restrictions set forth in GSA ADP Schedule Contract and IBM Corp.

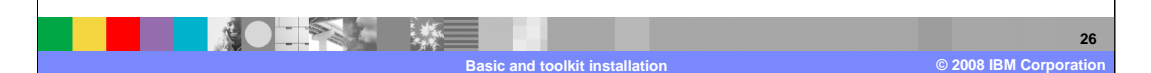